# **LAN Industrial Router**

# **SmartFlex SR300**

# **USER MANUAL**

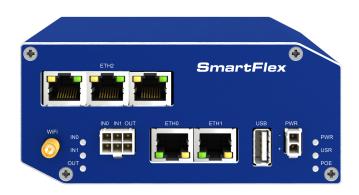

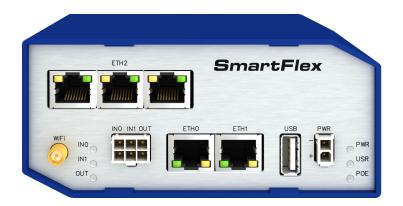

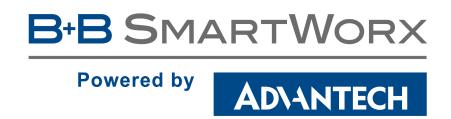

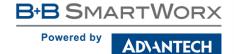

## Advantech B+B SmartWorx – Americas

Advantech B+B SmartWorx 707 Dayton Road Ottawa, IL 61350 USA

**Phone** +1 (815) 433-5100 **Fax** +1 (815) 433-5105

Website

www.advantech-bb.com

# Advantech B+B SmartWorx – Europe

Advantech B+B SmartWorx s.r.o. Sokolska 71 562 04, Usti nad Orlici,

Czech Republic

Phone +420 465 524 421

Website

www.advantech-bb.com

© 2016 Advantech B+B SmartWorx s.r.o. No part of this publication may be reproduced or transmitted in any form or by any means, electronic or mechanical, including photography, recording, or any information storage and retrieval system without written consent. Information in this manual is subject to change without notice, and does not represent a commitment on the part of Advantech B+B SmartWorx.

Advantech B+B SmartWorx s.r.o. shall not be liable for incidental or consequential damages resulting from the furnishing, performance, or use of this manual.

All brand names used in this manual are the registered trademarks of their respective owners. The use of trademarks or other designations in this publication is for reference purposes only and does not constitute an endorsement by the trademark holder.

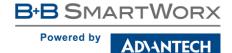

# **Used symbols**

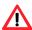

Danger – Information regarding user safety or potential damage to the router.

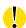

Attention – Problems that can arise in specific situations.

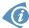

Information, notice - Useful tips or information of special interest.

# **GPL** licence

Source codes under GPL licence are available free of charge by sending an email to: cellularsales@advantech-bb.com.

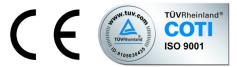

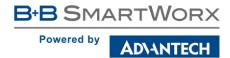

# **Contents**

| 1 | Safety Instruction                                                                                                    | 2                                                |
|---|----------------------------------------------------------------------------------------------------|--------------------------------------------------|
| 2 | WEEE directive                                                                                                    | 3                                                |
| 3 | Router Description                                                                                                    | 4                                                |
| 4 | Contents of Package                                                                                                    | 5                                                |
| 5 | Router Design                                                                                                    | 6                                                |
|   | 5.1 Router versions 5.2 Delivery identification 5.3 Order codes 5.4 Basic dimensions of the router box 5.5 Mounting recommendations 5.6 Removal of the DIN rail 5.7 Description of the rear panel 5.8 Description of the front panel 5.8.1 Status indication 5.8.2 Power connector PWR 5.8.3 Antenna connector WiFi 5.8.4 MicroSD card reader 5.8.5 Ethernet Ports (ETH0 and ETH1) 5.8.6 Power over Ethernet (PoE) 5.8.7 USB Port 5.8.8 I/O Port 5.8.9 Reset 5.9 Interfaces Description 5.9.1 SWITCH interface | 6 7 7 9 9 10 11 11 12 13 14 15 16 18 18 21 22 22 |
| 6 | First Use                                                                                                    | 23                                               |
|   | 6.1 Connecting the router before first use 6.2 Start                                                                                                    | 23<br>24<br>24<br>24                             |
| 7 | Technical Parameters                                                                                                    | 26                                               |
|   | 7.1 Basic parameters                                                                                                    | 26<br>26                                         |

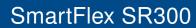

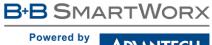

| ADVANTEC | 4 |
|----------|---|
|----------|---|

|    | 7.3 Type tests and environmental conditions           | 27 |
|----|-------------------------------------------------------|----|
|    | 7.4 Technical parameters of WiFi                      | 28 |
|    | 7.5 Technical parameters of I/O port                  | 28 |
|    | 7.6 Technical Parameters of Power over Ethernet (PoE) | 29 |
|    | 7.7 Other Technical Parameters                        | 29 |
| 8  | Recommended Literature                                | 30 |
| 9  | Troubleshooting                                       | 31 |
|    | 9.1 FAQ                                               | 31 |
| 10 | Customers Support                                     | 33 |
|    | 10.1 Customer Support for NAM                         | 33 |
|    | 10.2 Customer Support for Europe                      | 33 |
|    | 10.3 Customer Support for Asia                        | 33 |

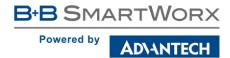

# **List of Figures**

| 1  | Contents of package                   | 5  |
|----|---------------------------------------|----|
| 2  | Version SWITCH (plastic)              | 6  |
| 3  | Version SWITCH and WiFi (plastic)     | 6  |
| 4  | Version SWITCH (metal)                | 6  |
| 5  | Version SWITCH and WiFi (metal)       | 6  |
| 6  | Label examples                        | 7  |
| 7  | Basic dimensions of the router box    | 9  |
| 8  | Default position of DIN holder        | 10 |
| 9  | Removal of the DIN rail               | 10 |
| 10 | SPECTRE v3 ERT front panel            | 11 |
| 11 | Power connector                       | 13 |
| 12 | Connection of power supply            | 13 |
| 13 | Antenna connector                     | 14 |
| 14 | MicroSD card                          | 15 |
| 15 | Ethernet connector                    | 15 |
| 16 | Connection of Ethernet cable          | 16 |
| 17 | PoE PD usage                          | 16 |
| 18 | PoE PSE usage                         | 17 |
| 19 | USB connector                         | 18 |
| 20 | I/O connector                         | 18 |
| 21 | Binary inputs connection              | 19 |
| 22 | Binary output connection              | 20 |
| 23 | Router reset                          | 21 |
| 24 | Version with SWITCH board             | 22 |
| 25 | Router connection                     | 23 |
| 26 | Entering the IP address of the router | 24 |
| 27 | Entering login information            | 24 |
| 28 | Router web interface                  | 25 |

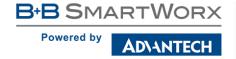

# **List of Tables**

| 1  | Router versions                          |  |  |  | 6  |
|----|------------------------------------------|--|--|--|----|
| 2  | Delivery identification                  |  |  |  | 7  |
| 3  | Order codes overview                     |  |  |  | 7  |
| 4  | Power over Ethernet                      |  |  |  | 7  |
| 5  | Type of router box                       |  |  |  | 8  |
| 6  | Type of power supply                     |  |  |  | 8  |
| 7  | Examples of order code                   |  |  |  | 8  |
| 8  | Front panel description                  |  |  |  | 11 |
| 9  | Status indication                        |  |  |  | 12 |
| 10 | Connection of power connector            |  |  |  | 13 |
| 11 | Technical specifications of microSD card |  |  |  | 14 |
| 12 | Connection of Ethernet connector         |  |  |  | 15 |
| 13 | Insulation strength of Ethernet ports    |  |  |  | 16 |
| 14 | Connection of USB connector              |  |  |  |    |
| 15 | Connection of I/O port                   |  |  |  | 18 |
| 16 | Characteristics of inputs                |  |  |  | 19 |
| 17 | Description of reset and restart router  |  |  |  | 21 |
| 18 | State indication of the SWITCH interface |  |  |  | 22 |
| 19 |                                          |  |  |  |    |
| 20 | Basic parameters                         |  |  |  | 26 |
| 21 | Standards and regulations                |  |  |  |    |
| 22 | 1 1 2 2 2 2 2 2 2 2 2 2 2 2 2 2 2 2 2 2  |  |  |  |    |
| 23 | Technical parameters of WiFi             |  |  |  |    |
| 24 |                                          |  |  |  | 28 |
| 25 | PoE PD: parameters for opposite PSE      |  |  |  | 29 |
| 26 | PoE PSE parameters                       |  |  |  | 29 |
| 27 | Other technical parameters               |  |  |  | 29 |

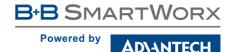

# 1. Safety Instruction

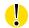

#### Please, observe the following instructions:

- The router must be used in compliance with all applicable international and national laws and in compliance with any special restrictions regulating the utilization of the router in prescribed applications and environments.
- To prevent possible injury to health and damage to appliances and to ensure that all the relevant provisions have been complied with, use only the original accessories. Unauthorised modifications or utilization of accessories that have not been approved may result in damage to the router and in a breach of applicable regulations. Unauthorized modifications or utilization of accessories that have not been approved may result in the termination of the validity of the guarantee.
- The router can not be opened.
- It must not be exceeded by the maximum voltage 60 V DC power connector on the router.
- Do not expose the router to extreme ambient conditions. Protect the router against dust, moisture and high temperature.
- The router should not be used at petrol stations of flammable and explosive materials.
   We remind the users of the duty to observe the restrictions concerning the utilization of radio devices at petrol stations, in chemical plants, or in the course of blasting works in which explosives are used.
- Switch off the router when travelling by plane. Utilization of the router in a plane may
  endanger the operation of the plane or interfere with the mobile telephone network, and
  may be unlawful. Failure to observe these instructions may result in the suspension
  or cancellation of telephone services for the respective client, or, it may result in legal
  sanctions; it may also result in both eventualities.
- When using the router in the close proximity of personal medical devices, such as cardiac pacemakers or hearing aids, you must proceed with heightened caution.
- If it is in the proximity of TV sets, radio receivers and personal computers, the telephone may cause interference.
- It is recommended that you should create an appropriate copy or backup of all the important settings that are stored in the memory of the device.

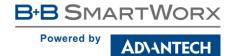

# 2. Product Disposal Instructions

The WEEE (Waste Electrical and Electronic Equipment: 2002/96/EC) directive was introduced to ensure that electrical/electronic products are recycled using the best available recovery techniques in order to minimize impact on the environment. This product contains high quality materials and components which can be recycled. At the end of it's life this product MUST NOT be mixed with other commercial waste for disposal. Check the terms and conditions of your supplier for disposal information.

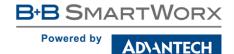

# 3. Router Description

LAN Industrial router SmartFlex SR300 is an ideal device for the realization of a secure connection of two local area networks (LANs). Interconnection is carried out using two ETH-ERNET 10/100 interfaces and secure tunnel (IPSec, OpenVPN, L2TP).

The other equally important ways to use this router is to connect any device with RS232, RS485 or I/O interface to the local network (LAN). For this purpose, SmartFlex SR300 is equipped with two ETHERNET 10/100 ports and other interfaces based on the version of the router chosen by the user.

As a standard, this router is equipped with two ETHERNET 10/100 ports, one USB 2.0 Host port, two binary inputs and one output (I/O connector). An integral part of the router is also a memory card reader placed on the rear panel. This reader allows SmartFlex SR300 to operate with microSD cards and increase storage space of the router up to 64 GB (32 GB in case of SDHC cards). The router can be equipped with WiFi module on customer's request, however it is not possible to order it and add to the router later. The router can be equipped with PoE PD (Power over Ethernet – powered device) to power the router via Ethernet, or PoE PSE (power source equipment) to power other devices by the router. Richer range of interfaces is available in versions containing three switched Ethernets. SmartFlex SR300 is supplied either in a plastic or metal casing, based on the requirements of the customer.

For configuration of the industrial router is available web interface protected by password. Web interface provides (after logging in) detailed statistics about the router activities, signal strength, detailed system log etc. This device supports the creation of VPN tunnels using technologies IPSec, OpenVPN and L2TP for secure communications. There are also supported functions such as DHCP, NAT, NAT-T, DynDNS, NTP, VRRP, control by SMS, backup primary connection and many other functions.

Other diagnostic functions ensuring continuous communication include hardware watch-dog which monitors the status of the router. Using a special window (start up script window) you may insert Linux scripts for various actions. For some applications is crucial the possibility to create several different configurations for one router. These configurations can be switched as necessary (for example using SMS, binary input status, etc.). SmartFlex routers may automatically upgrade configuration and firmware from server. This allows mass reconfiguration of many routers in one time.

The router also supports additional software like R-SeeNet for permanent traffic monitoring of routers.

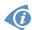

#### **Examples of possible applications**

- mobile office
- fleet management
- security system
- telematic

- telemetric
- remote monitoring
- vending and dispatcher machines

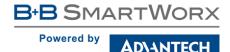

# 4. Contents of Package

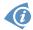

Basic delivered set of router includes:

- router,
- power supply,
- crossover UTP cable,
- 2.4 GHz WiFi antenna (only for version with WiFi),
- loose power and I/O connector (+8 pins<sup>1</sup>),
- clip for the DIN rail,
- paper start guide.

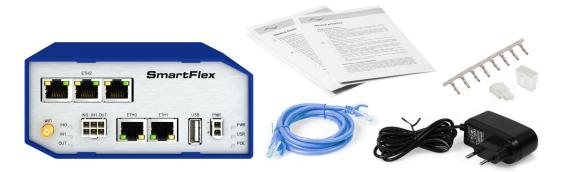

Figure 1: Contents of package

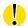

Temperature range for power supply is reduced to 0 °C to +40 °C!

<sup>&</sup>lt;sup>1</sup>These pins are designed for cables with a diameter from 0.2 to 0.8 mm<sup>2</sup>

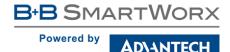

# 5. Router Design

### 5.1 Router versions

SmartFlex SR300 router is supplied in the following versions (see table below). All versions are available in plastic or metal box according to customer requirements. All versions are available with PoE PD (Power over Ethernet – powered device) so you can power the router from both ETH0 and ETH1 interfaces, or with PoE PSE (power source equipment) so you can power other devices by the router.

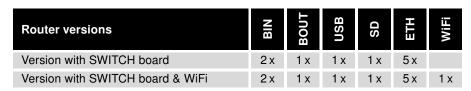

Table 1: Router versions

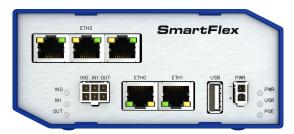

Figure 2: Version SWITCH (plastic)

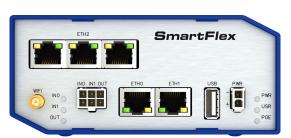

Figure 3: Version SWITCH and WiFi (plastic)

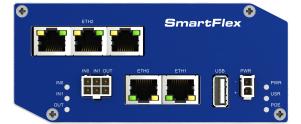

Figure 4: Version SWITCH (metal)

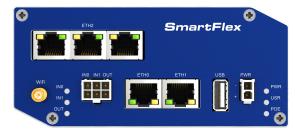

Figure 5: Version SWITCH and WiFi (metal)

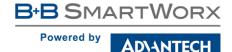

# 5.2 Delivery identification

| Trade name      | Type name | Other                            |
|-----------------|-----------|----------------------------------|
| SmartFlex SR300 | SmartFlex | Router in a plastic or metal box |

Table 2: Delivery identification

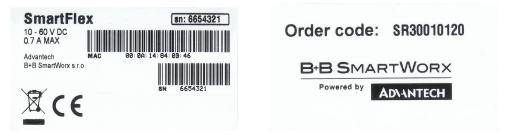

Figure 6: Label examples

### 5.3 Order codes

Order codes overview is shown in the table below.

| <b>Product Name</b> | Order code  | Features – interfaces                                 |
|---------------------|-------------|-------------------------------------------------------|
| SR300               | SR3000x1yz* | 5x ETH, 1x USB, 2x BI, 1x BO, 1x microSD reader,      |
| SR300               | SR3001x1yz* | 5x ETH, 1x USB, 2x BI, 1x BO, 1x microSD reader, WiFi |

Table 3: Order codes overview

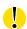

\* Replace the letters "x", "y" and "z" with the values from the following tables:

### **Letter "x" – Power over Ethernet (PoE)**

| Power over Ethernet (PoE)                               | Number "x" in code |
|---------------------------------------------------------|--------------------|
| Version without PoE                                     | 0                  |
| PoE PSE – Power Source Equipment – powers other devices | 8                  |
| PoE PD - Powered Device - can be powered via Ethernet   | 9                  |

Table 4: Power over Ethernet

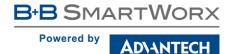

### Letter "y" - type of the router box

| Type of box | Number "y" in code |
|-------------|--------------------|
| Plastic     | 1                  |
| Metal       | 2                  |

Table 5: Type of router box

### Letter "z" - type of the power supply connector

| Type of power supply | Number "z" in code |
|----------------------|--------------------|
| Europe               | 1                  |
| UK & Ireland         | 2                  |
| Australia            | 3                  |
| North America        | 4                  |
| Without accessories  | 0                  |

Table 6: Type of power supply

### Examples of complete order code:

| Order code | Features – interfaces                                         | Box     | Power supply |
|------------|---------------------------------------------------------------|---------|--------------|
| SR30008111 | 5x ETH, 1x USB, 2x BI, 1x BO, 1x microSD reader, PoE PSE      | plastic | Europe       |
| SR30019121 | 5x ETH, 1x USB, 2x BI, 1x BO, 1x microSD reader, WiFi, PoE PD | metal   | Europe       |
| SR30000113 | 5x ETH, 1x USB, 2x BI, 1x BO, 1x microSD reader               | plastic | Australia    |
| SR30010120 | 5x ETH, 1x USB, 2x BI, 1x BO, 1x microSD reader, WiFi         | metal   | None         |

Table 7: Examples of order code

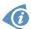

You can use the order codes configurator on the www.bb-smartcellular.eu web pages.

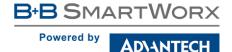

#### 5.4 Basic dimensions of the router box

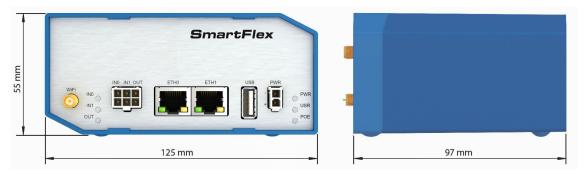

Figure 7: Basic dimensions of the router box

## 5.5 Mounting recommendations

- Possibility to be put on a work surface,
- DIN rail EN 60715 with included plastic or metal clip.

For the most of applications with a built-in router in a switch board it is possible to recognize two kinds of environments:

- no public and industry environment of low voltage with high interference,
- public environment of low voltage without high interference.

For both of these environments it is possible to mount router to a switch board, the following there is no need to have examination immunity or issues in connection with EMC according to EN 60439-1 ed.2:00 + A1:04.

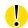

**Attention:** If the negative pole of the router is grounded, there is no protection against reversed polarity!

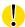

Compliance of EN 60439-1 ed.2:00 + A1:04 specification it is necessary to observe next assembly of the router to the switch – board:

- For every cables we recommend to bind the bunch, we recommend for this use:
  - Length of the bunch (combination of power supply and data cables) can be maximum 1.5 m. If the length of data cables exceeds 1.5 m or in the event of, the cable leads towards the switch board. We recommend installing over voltage protectors (surge suppressors).
  - With data cables they mustn't carry cables with reticular tension  $\sim$  230 V/50 Hz.

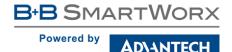

- Sufficient space must be left before individual connectors for handling of cables,
- For correct function of the router we recommend to use in the switch-board earth-bonding distribution frame for grounding of power supply of router, data cables and antenna.

### 5.6 Removal of the DIN rail

The DIN holder is suitable for a DIN rail according to EN 60715 standard only. The default position of of plastic or metal holder, which is used for mounting the router on a DIN rail, is shown in the following figure:

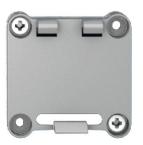

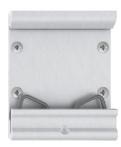

Figure 8: Default position of DIN holder

In order to remove the DIN rail it is necessary to lightly push the router upward so that the top part of the DIN holder hitched to the DIN rail comes out of this rail, then fold the top of the router away from the DIN rail.

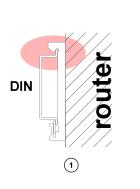

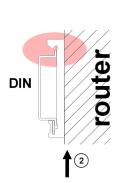

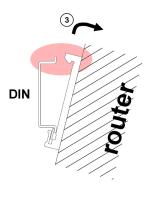

Figure 9: Removal of the DIN rail

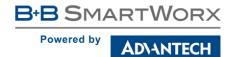

## 5.7 Description of the rear panel

The rear panel contains only one holder for SD card (SD) and RST button used to restore default configuration and reboot the router.

# 5.8 Description of the front panel

On the front panel is the following:

| Caption | Connector         | Description                                                                                                    |
|---------|-------------------|----------------------------------------------------------------------------------------------------|
| PWR     | 2-pin             | Connector for the power supply                                                                                      |
| ETH0    | RJ45              | Connector for connection into the computer network, PoE (only for PoE PSE or PoE PD versions)                       |
| ETH1    | RJ45              | Connector for connection into the computer network, PoE (only for PoE PSE or PoE PD versions)                       |
| WiFi    | R-SMA             | Connector for WiFi antenna (only for versions with WiFi module!)                                                    |
| USB     | USB-A 2.0<br>Host | Connector for connection of USB devices to the router. Supports devices with PL-2303 and FTDI USB/RS232 converters. |
| I/O     | 6-pin             | Connector for connection of the binary inputs and output                                                            |

Table 8: Front panel description

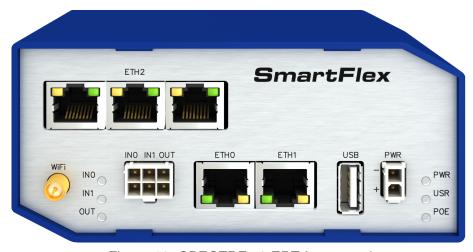

Figure 10: SPECTRE v3 ERT front panel

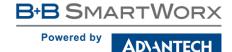

#### 5.8.1 Status indication

About router status inform nine LED indicators on the front panel. Each ETH port has two additional LEDs that provide information about port status.

| Caption      | Color  | State                                   | Description                                                                                                    |
|--------------|--------|-----------------------------------------|----------------------------------------------------------------------------------------------------|
| PWR          | Green  | Blinking<br>On<br>Fast blinking         | Router is ready Starting of the router Updating firmware                                                                                                    |
| USR          | Yellow | _                                       | Function of this LED diode can be selected by user                                                                                                    |
| POE          | Yellow | On<br>Blinking<br>On<br>Blinking<br>Off | PSE: insufficient power supply via PWR connector PSE: overload (device takes much power)/short circuit* PoE PD versions: The voltage present in ETH port PSE: correct power supply via PWR connector PSE: The device is powered via one of the ETH ports PD: The voltage not present in ETH port PSE: disabled (not enabled on any of ETH ports) |
| IN0          | Green  | On                                      | Binary input no. 0 is active                                                                                                    |
| IN1          | Green  | On                                      | Binary input no. 1 is active                                                                                                    |
| OUT          | Yellow | On                                      | Binary output is active                                                                                                    |
| ETH0<br>ETH1 | Green  | On<br>Off                               | Selected 100 Mbit/s<br>Selected 10 Mbit/s                                                                                                    |
| ETH0<br>ETH1 | Yellow | On<br>Blinking<br>Off                   | The network cable is connected  Data transmission  The network cable is not connected                                                                                                    |

Table 9: Status indication

<sup>\*</sup> Additionaly it can indicate a device without PoE support connected on the other side of the cable. In this case the indication is caused by low impedance (lesser than 500  $\Omega$ ) of this device without PoE support. You can solve this by disabling the PoE PSE feature on the proper ETH port in the router's Web interface, see *Configuration manual for SmartFlex routers* [2].

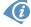

State indication of WAN LED is updated every 10 seconds.

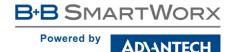

#### 5.8.2 Power connector PWR

Panel socket 2-pin.

| Pin number | Signal mark | Description                                          |
|------------|-------------|------------------------------------------------------|
| 1          | GND(-)      | Negative pole of DC supply voltage                   |
| 2          | VCC(+)      | Positive pole of DC supply voltage (+10 to +60 V DC) |

Table 10: Connection of power connector

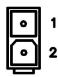

Figure 11: Power connector

The power supply for the router must be between +10 V to +60 V DC supply. Protection against reversed polarity without signaling is built into the router. **Note:** The protection against reversed polarity is lost if the negative pole is grounded!

The router can be put into low power mode using a special command 1pm. It can then be awakened, for example, by an activity on binary input or using an internal timer.

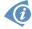

### Circuit example:

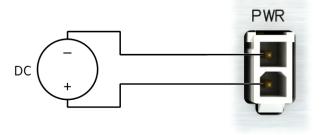

Figure 12: Connection of power supply

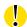

**Note for PoE:** See Chapter 5.8.6 for information on how PoE versions of the router impact the power supply usage. The power supply for a PoE PSE router has to meet other specific requirements.

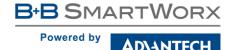

#### 5.8.3 Antenna connector WiFi

If the router is equipped with WiFi module on the customer's request, appropriate antenna is connected to the reverse SMA connector (*WiFi*).

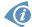

The extarnal antenna is connected by screwing this antenna to the reverse SMA connector on the front panel of the router (see figure below).

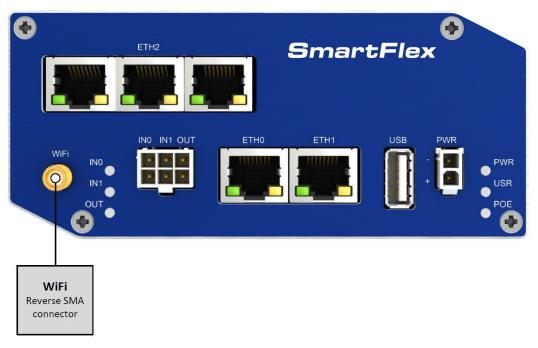

Figure 13: Antenna connector

#### 5.8.4 MicroSD card reader

The microSD card reader is placed on the rear panel of the router (there is only a single slot). This card reader allows the router to operate with memory cards microSD. Technical specifications are stated in the table below.

| Technical specifications of microSD card |                        |                                    |  |
|------------------------------------------|------------------------|------------------------------------|--|
| Supported technologies SDHC, SDXC        |                        |                                    |  |
| Supported capacity SDHC SDXC             |                        | up to 32 GB<br>from 32 GB to 64 GB |  |
| Supported microSD card file              | vfat, ext2, ext3, ext4 |                                    |  |

Table 11: Technical specifications of microSD card

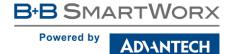

### Changing the microSD card:

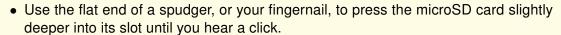

- After the click, release the card and it will pop out of its slot.
- Remove the microSD card and push any other microSD card into the slot until it clicks in place.

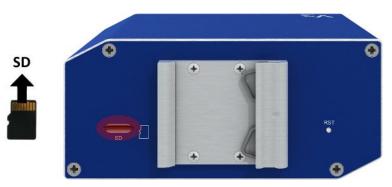

Figure 14: MicroSD card

### 5.8.5 Ethernet Ports (ETH0 and ETH1)

Panel socket RJ45.

| Pin | Signal mark | Description                           | Data flow direction |
|-----|-------------|---------------------------------------|---------------------|
| 1   | TXD+        | Transmit Data – positive pole         | Input/Output        |
| 2   | TXD-        | Transmit Data – negative pole         | Input/Output        |
| 3   | RXD+        | Receive Data – positive pole          | Input/Output        |
| 4   | DC+         | PoE power + (if it's equipped by PoE) |                     |
| 5   | DC+         | PoE power + (if it's equipped by PoE) |                     |
| 6   | RXD-        | Receive Data – negative pole          | Input/Output        |
| 7   | DC-         | PoE power - (if it's equipped by PoE) |                     |
| 8   | DC-         | PoE power - (if it's equipped by PoE) |                     |

Table 12: Connection of Ethernet connector

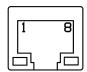

Figure 15: Ethernet connector

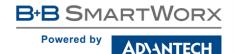

The crossover UTP cable (Ethernet cable) plugs into the RJ45 connector labeled as ETH0 or ETH1 (see figure below).

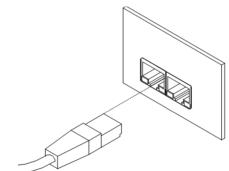

Figure 16: Connection of Ethernet cable

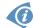

The insulation strength of Ethernet ports from each other and from the rest of the router (grounding) is dependent on the router version:

| <b>Router Version</b> | Insul. Strength from Router | Insul. Strength between Ports |
|-----------------------|-----------------------------|-------------------------------|
| Without PoE           | 1.5 kV                      | 1.5 kV                        |
| PoE PD                | 1.5 kV                      | none                          |
| PoE PSE               | none                        | none                          |

Table 13: Insulation strength of Ethernet ports

### 5.8.6 Power over Ethernet (PoE)

On the router models with PoE, the PoE+ standard IEEE 802.3at-2009 and PoE standard IEEE 802.3af-2003 are supported in both Ethernet ports (ETH0, ETH1). The PoE PD version allows the router to be powered over the Ethernet by another PoE PSE device. The PoE PSE version also allows the router to power other devices over the Ethernet.

#### PoE PD

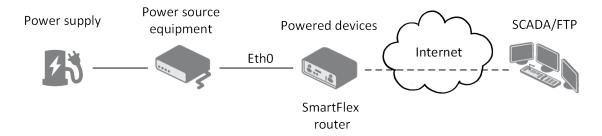

Figure 17: PoE PD usage

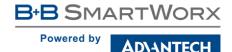

The PoE PD parameters can be found in Chapter 7.6. The POE LED on the front panel of the router lights up green when voltage is present in an Ethernet port so the user knows the router can be PoE powered. You can still power the router with this connector even if the router is powered with PoE (in PoE PD version), but the input voltage must be higher than 15 V DC. If the input voltage is lower than 15 V DC and the PoE voltage is present (PoE LED green on), the router will still be powered from the Ethernet connector via PoE.

**Note:** You can not power the router via the SWITCH version ETH2 connectors. The PoE PD is available on the ETH0 and ETH1 ports only.

#### PoE PSE

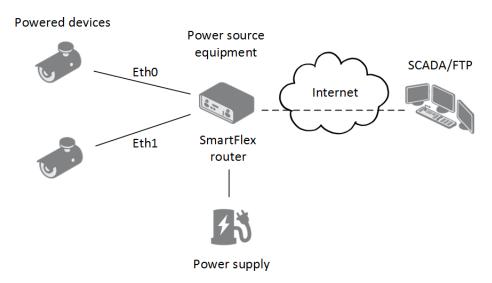

Figure 18: PoE PSE usage

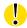

The power supply used with the PoE PSE router has to provide voltage from 44 to 57 V DC and the output power has to be at least 65 W for full PoE+ use (Class 4) in both Ethernet ports (ETH0 and ETH1).

The PoE PSE parameters can be found in Chapter 7.6. The PoE state is indicated by the POE LED on the front panel of the router, see Chap. 5.8.1. When sufficient voltage (44 to 57 V) and power is available is indicated by the green light. A yellow POE LED indicates insufficient power or voltage through the PWR connector. When a device is being powered from the router, the POE LED is will show blinking green. Yellow blinking is shown for an overload (the powered device is using too much power) or a short circuit (incorrect wiring of the cable or of the device without PoE support).

You can enable or disable the PoE PSE feature separately on the ETH0 and ETH1 ports via the Web interface of the router. This can be found in the *LAN* configuration pages (*Primary* for ETH0, *Secondary* for ETH1). When PoE PSE is enabled, you can find the current, voltage, power and power class information on the *General* page of the router's Web interface. See the *Configuration manual* [2]. Via SSH or in scripts you can use the Shell command pse.

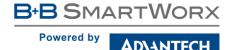

### **5.8.7 USB Port**

Panel socket USB-A.

| Pin | Signal mark | Description                                   | Data flow direction |
|-----|-------------|-----------------------------------------------|---------------------|
| 1   | +5 V        | Positive pole of 5 V DC supply voltage, 0.5 A |                     |
| 2   | USB data -  | USB data signal – negative pole               | Input/Output        |
| 3   | USB data +  | USB data signal – positive pole               | Input/Output        |
| 4   | GND         | Negative pole of DC supply voltage            |                     |

Table 14: Connection of USB connector

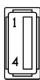

Figure 19: USB connector

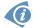

The USB port is disabled on overload to prevent its damage (connected device is trying to get too high current). The port is enabled again after reboot of the router.

#### 5.8.8 I/O Port

Panel socket 6-pin.

| Pin | Signal mark | Description    |
|-----|-------------|----------------|
| 1   | IN0         | Binary input 0 |
| 2   | IN0         | Binary input 0 |
| 3   | IN1         | Binary input 1 |
| 4   | IN1         | Binary input 1 |
| 5   | OUT         | Binary output  |
| 6   | OUT         | Binary output  |

Table 15: Connection of I/O port

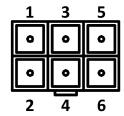

Figure 20: I/O connector

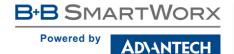

The I/O user Interface is designed for the processing of binary input and control (setting) of binary output. Binary output is open in the default configuration. The isolation strength is 1.5 kV. The pins are isolated from each other with the same strength.

The input circuits are bipolar and allow connection as needed with common plus or minus (according to the connection of an external voltage).

### **Binary inputs**

• Characteristics of inputs:

| logical 0 / 1* | Voltage | Current | Web interface status |
|----------------|---------|---------|----------------------|
| log. 1 max     | 3 V     | 0.4 mA  | Off                  |
| log. 0 min     | 5 V     | 0.7 mA  | On                   |
| log. 0 type    | 12 V    | 2 mA    | On                   |
| log. 0 max     | 60 V    | 7 mA    | On                   |

Table 16: Characteristics of inputs

- \* The binary input status in the Shell is returned via io get bin0 or io get bin1.
- Binary inputs connection example:

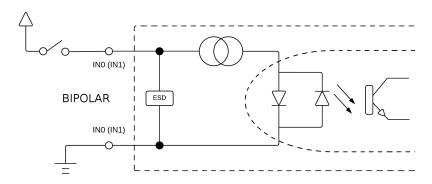

Figure 21: Binary inputs connection

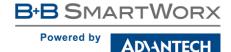

## **Binary output**

- Binary output parameters:
  - 60 V AC/300 mA
  - 60 V DC/300 mA
- The current of the binary output is limited by a resettable fuse (300 mA).
- Binary output connection example:

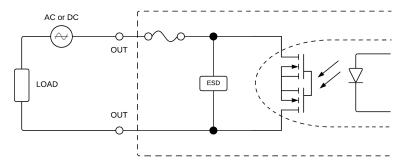

Figure 22: Binary output connection

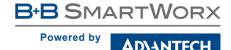

#### 5.8.9 Reset

When *PWR* LED starts flashing on the front panel, it is possible to restore the default configuration of the router by pressing the *RST* button on the rear panel. After pressing this button the default configuration is restored and then router reboots (green LED will be on).

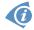

For pressing the RST button could be used a narrow screwdriver.

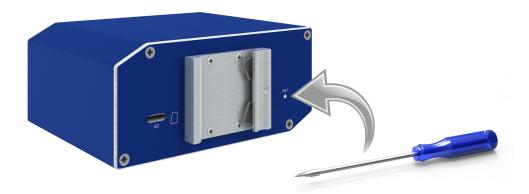

Figure 23: Router reset

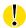

We recommend backing up configuration of the router (see *Configuration manual*) because reset of the router sets the configuration to the default state.

It is important to distinguish between reset and reboot the router.

| Action | Router behavior                                     | Invoking events                                                                           |
|--------|-----------------------------------------------------|-------------------------------------------------------------------------------------------|
| Reboot | Turn off and then turn on router                    | Disconnect and connect the power, Press the <i>Reboot</i> button in the web configuration |
| Reset  | Restore default configuration and reboot the router | Press RST button                                                                          |

Table 17: Description of reset and restart router

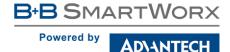

## 5.9 Interfaces Description

There are available versions with one of the following interfaces:

• SWITCH interface

#### 5.9.1 SWITCH interface

Three LAN ports of SWITCH interface for SmartFlex routers (RJ45 connectors for connecting Ethernet devices) act as a typical switch device. This means that the router reads Ethernet frames (data packets on an Ethernet link) from any port on SWITCH interface and transmits them on other ports of the SWITCH interface. Each port can transmit frames independently on the other ports. State indication is provided on every connector. Router in this version complies with the standards and temperature ranges declared in Chap. 7.1 except for the lower maximum operating temperature which is  $+70\,^{\circ}\text{C}$ .

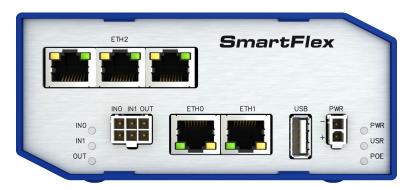

Figure 24: Version with SWITCH board

State indication of the interface:

| Description of indication |                       |                                                                                       |  |
|---------------------------|-----------------------|---------------------------------------------------------------------------------------|--|
| Green LED                 | On<br>Off             | Selected 100 Mbit/s<br>Selected 10 Mbit/s                                             |  |
| Yellow LED                | On<br>Blinking<br>Off | The network cable is connected  Data transmission  The network cable is not connected |  |

Table 18: State indication of the SWITCH interface

Technical specification of Ethernet IEEE 802.3:

| Ethernet interface, IEEE 802.3 standard     |            |  |
|---------------------------------------------|------------|--|
| Maximum data rate                           | 100 Mbit/s |  |
| Max. total cable length (300 Bd, 200 nF/km) | 100 m      |  |

Table 19: SWITCH interface parameters

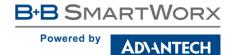

# 6. First Use

## 6.1 Connecting the router before first use

Before putting the router into operation it is necessary to connect all components which are required to run your applications.

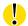

The router can not operate without connected power supply.

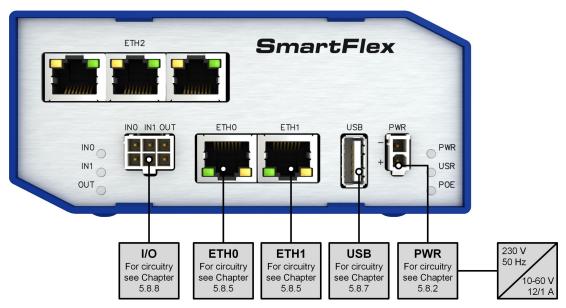

Figure 25: Router connection

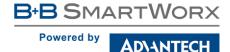

#### 6.2 Start

The router is put into operation when the power supply is connected to this router. By default, the router will automatically start to log on to the default APN. DHCP server will start to assign addresses for devices on the Ethernet port ETH0. Router behavior can be changed via the web interface. This is described in detail in the *Configuration manual for SmartFlex routers*.

## 6.3 Configuration

#### 6.3.1 Configuration over web browser

For status monitoring, configuration and administration of the router is available a web interface which can be accessed by entering the IP address of the router into the web browser. The default IP address of the router is 192.168.1.1. Attention, it is necessary to use HTTPS protocol for secure communication over a network!

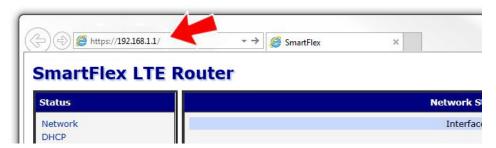

Figure 26: Entering the IP address of the router

Configuration may be performed only by the user "root" with default password "root".

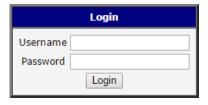

Figure 27: Entering login information

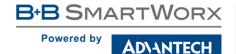

After successfully entering login information user gains access to the router via his internet browser.

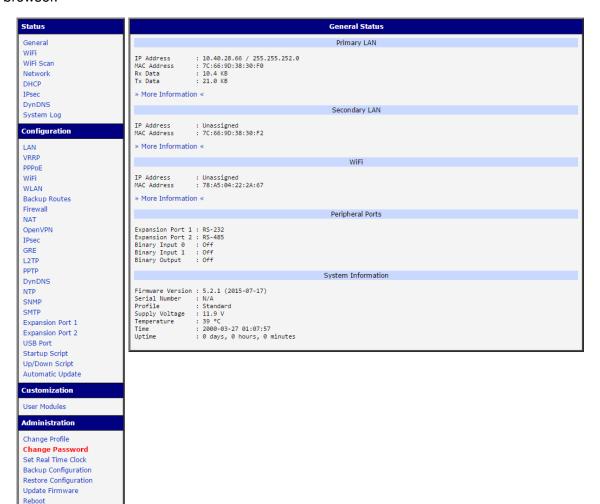

Figure 28: Router web interface

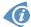

A detailed description of the router settings via the Web interface can be found in the document *Configuration manual for SmartFlex routers*.

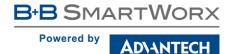

# 7. Technical Parameters

# 7.1 Basic parameters

| SmartFlex SR300      |                                       |                                                                                       |
|----------------------|---------------------------------------|---------------------------------------------------------------------------------------|
| Temperature range    | Operating<br>Storage                  | -40 °C to +80 °C<br>-40 °C to +85 °C                                                  |
| Cold start           |                                       | -40 °C                                                                                |
| Humidity             | Operating<br>Storage                  | 0 to 95 % relative humidity non condensing 0 to 95 % relative humidity non condensing |
| Altitude             | Operating                             | 2000 m/70 kPa                                                                         |
| Degree of protection |                                       | IP30                                                                                  |
| Supply voltage       |                                       | 10 to 60 V DC                                                                         |
| Consumption          | Idle<br>Average<br>Peak<br>Sleep mode | 2 W<br>3.3 W<br>4.5 W<br>10 mW                                                        |
| Dimensions           |                                       | 55 x 97 x 125 mm (DIN 35 mm, EN 60715)                                                |
| Weight               | Plastic box<br>Metal box              | approximately 211 g (depends on interface) approximately 327 g (depends on interface) |
| Antenna connectors   |                                       | Reverse SMA – 50 Ohm (only for versions with WiFi module)                             |
| User interface       | 2x ETH<br>USB<br>I/O                  | Ethernet (10/100 Mbit/s) USB 2.0 6-pin panel socket                                   |

Table 20: Basic parameters

# 7.2 Standards and regulations

The router complies with the following standards and regulations:

| Standards and regulations |                                                                                             |  |
|---------------------------|---------------------------------------------------------------------------------------------|--|
| Telecom and emission      | ETSI EN 300 328 v1.8.1                                                                      |  |
| EMC                       | ETSI EN 301 489-1 v1.9.2, ETSI EN 301 489-12 v2.2.1, IEC 61000-6-2:2005, IEC 61000-6-3:2006 |  |
| Safety                    | EN 60950-1:2006 + A11:2009 + A1:2010 + A12:2011 + A2:2013,<br>EN 62311:2008                 |  |

Table 21: Standards and regulations

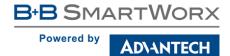

# 7.3 Type tests and environmental conditions

| Phenomena                      | Test          | Description                             | Test levels                                                                                                    |
|--------------------------------|---------------|-----------------------------------------|----------------------------------------------------------------------------------------------------|
| ESD                            | EN 61000-4-2  | Enclosure contact<br>Enclosure air      | $\pm$ 6 kV (crit. A) $\pm$ 8 kV (crit. A)                                                                                       |
| RF field AM modulated          | IEC 61000-4-3 | Enclosure                               | 20 V/m (crit. A)<br>(80 – 2700 MHz)                                                                                             |
| Fast transient                 | EN 61000-4-4  | Signal ports Power ports Ethernet ports | $\pm$ 2 kV (crit. A)<br>$\pm$ 2 kV (crit. A)<br>$\pm$ 2 kV (crit. A)                                                            |
| Surge                          | EN 61000-4-5  | Ethernet ports Power ports I/O ports    | $\pm$ 2 kV (crit. B), shielded cab.<br>$\pm$ 0,5 kV (crit. B)<br>$\pm$ 1 kV, L to L (crit. A)<br>$\pm$ 2 kV, L to GND (crit. A) |
| RF conducted                   | EN 61000-4-6  | All ports                               | 10 V/m (crit. A)<br>(0,15 – 80 MHz)                                                                                             |
| Radiated emission              | EN 55022      | Enclosure                               | Class B                                                                                                    |
| Conducted emission             | EN 55022      | DC power ports<br>Ethernet ports        | Class B<br>Class B                                                                                                    |
| Power frequency magnetic field | EN 61000-4-8  | Enclosure                               | 160 A/m (crit. A)                                                                                                    |
| Dry heat                       | EN 60068-2-2  | +75 °C *, 40 % rel.                     | humidity                                                                                                    |
| Cold                           | EN 60068-2-1  | -40 °C *                                |                                                                                                    |

Table 22: Type tests and environmental conditions

<sup>\*</sup> The temperatures given are for the basic version of the router. These can vary for other versions.

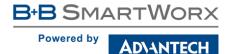

# 7.4 Technical parameters of WiFi

| WiFi                       |                                                         |
|----------------------------|---------------------------------------------------------|
| Antenna connector          | R-SMA – 50 Ohms                                         |
| Supported WiFi band        | 2.4 GHz, 5 Ghz                                          |
| Standards                  | 802.11a, 802.11b, 802.11g, 802.11n                      |
| 2.4 GHz supported channels | 1, 2, 3, 4, 5, 6, 7, 8, 9, 10, 11, 12, 13               |
| 5 GHz supported channels   | 36, 40, 44, 48, 52, 56, 60, 64, 149, 153, 157, 161, 165 |
| Type of device             | Access point, station                                   |
| Max. clients in AP mode    | 10                                                      |
| WiFi TX Output Power       | 17,3 dBm                                                |
| WiFi RX Sensitivity        | -96,3 dBm                                               |

Table 23: Technical parameters of WiFi

# 7.5 Technical parameters of I/O port

• Characteristics of inputs:

| logical 0/1* | Voltage | Current | Web interface status |
|--------------|---------|---------|----------------------|
| log. 1 max   | 3 V     | 0.4 mA  | Off                  |
| log. 0 min   | 5 V     | 0.7 mA  | On                   |
| log. 0 type  | 12 V    | 2 mA    | On                   |
| log. 0 max   | 60 V    | 7 mA    | On                   |

Table 24: Characteristics of inputs

- Binary output parameters:
  - 60 V AC/300 mA
  - 60 V DC/300 mA

 $<sup>^{\</sup>ast}$  The binary input status in the Shell is returned via io get bin0 or io get bin1.

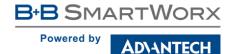

## 7.6 Technical Parameters of Power over Ethernet (PoE)

Standards IEEE 802.3at-2009 (PoE+) and IEEE 802.3af-2003 (PoE) are supported. Cabling needed is Category 5, up to 12.5  $\Omega$ . It is possible to use a passive PoE injector.

| PoE PD: parameters for opposite PSE |             |  |
|-------------------------------------|-------------|--|
| Input voltage range                 | 42.5 – 57 V |  |
| Power available                     | 25.50 W     |  |
| Maximum current                     | 600 mA      |  |

Table 25: PoE PD: parameters for opposite PSE

| PoE PSE parameters  |                         |
|---------------------|-------------------------|
| Power supply needed | 44 – 57 V, 65 W         |
| Power available     | 2x 25.50 W (ETH0, ETH1) |

Table 26: PoE PSE parameters

## 7.7 Other Technical Parameters

| Other technical parameters |                 |  |
|----------------------------|-----------------|--|
| CPU power                  | 2 DMIPS per MHz |  |
| Flash memory               | 256 MB          |  |
| RAM                        | 512 MB          |  |
| M-RAM                      | 128 kB          |  |

Table 27: Other technical parameters

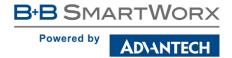

# 8. Recommended Literature

[1] Advantech B+B SmartWorx: Start Guide,

[2] Advantech B+B SmartWorx: Configuration Manual for SmartFlex Routers.

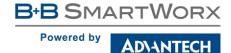

# 9. Troubleshooting

If you can not connect to the router from your PC, your network card may be configured the way it is not possible to connect to the router. Take one or more of the following steps to solve the problem:

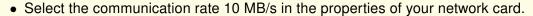

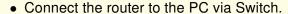

• Connect the router to the PC, start the router first and then start the PC after the router's initialization.

#### 9.1 FAQ

### I have NAT enabled. My equipment is not connecting to the network.

• The device's gateway has to be configured as the router.

#### In the router resets itself and the Ethernet connection fails.

• The router will not function without an antenna. Keep the antenna as far as possible from the power supply.

#### I can't access the Web server over NAT.

• The remote HTTP access of the router has to be disabled, the default server address has to be your web server and the gateway of the web server has to be the IP of the router.

### Ethernet connection fails or isn't establishing.

• It is possible to turn auto negotiation off and set a rate and duplex manually on the Ethernet interface of the router.

#### DynDNS doesn't function.

- With private APN this is not functional.
- If the same IP address is recorded in your canonic name as dynamically assigned address, it means that the operator is using NAT or firewall.
- Verify NAT using ping to the static server address.
- Verify Firewall accessing remotely to the router's Web interface.

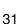

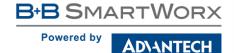

- The operator may not provide the address of DNS server and without DNS server's adress it is impossible to connect to the dyndns.org server. There will be these messages in the system log:
  - DynDNS daemon started
  - Error resolving hostname: no such file or directory
  - Connect to DynDNS server failed

### L2TP or IPSec isn't establishing.

• Check the system log for error messages.

# I switched the router to offline mode by SMS message, but the router is in online mode after restart.

• SMS messages do not change the router configuration. They remain in effect only until the router is restarted.

### FTP doesn't function.

• Router doesn't support active FTP mode. It supports passive mode only.

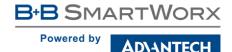

# 10. Customers Support

## 10.1 Customer Support for NAM

Phone: +1-800-346-3119 (Monday – Friday, 7 a.m. to 5:30 p.m. CST)

Fax: +1-815-433-5109

E-mail: support@advantech-bb.com Web: www.advantech-bb.com

## 10.2 Customer Support for Europe

Phone: +353 91 792444 Fax: +353 91 792445

E-mail: techSupport@advantech-bb.com

Web: www.advantech-bb.com

## 10.3 Customer Support for Asia

Phone: +886-2-2792-7818 #1299 (Monday – Friday, 9 a.m. to 5:30 p.m. UTC+8)

Fax: +886-2-2794-7327

E-mail: icg.support@advantech.com.tw

Web: www.advantech.com

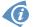

#### **Upkeep-advices:**

- The SIM-card must be handled carefully as with a credit card. Don't bend, don't scratch on this and do not expose to static electricity.
- During cleaning of the router do not use aggressive chemicals, solvents and abrasive cleaners!

Advantech B+B SmartWorx Company hereby declares that the router narrated in this user's guide fits all basic demands of directive 1999/5/EC (R&TTE).

Router fits values of coefficient SAR defined by association ICNIRP and values of "About protection of health before non-ionized radiation".

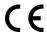

Declaration of Conformity was issued and it is possible to find it on the company website (www.bb-smartcellular.eu/download) <sup>1</sup> or at producer.

<sup>&</sup>lt;sup>1</sup>Please, use the following login information: Username – smartrouters, Password – smartrouters.